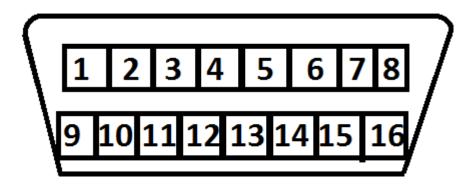

1. Collect all remotes that you wish to program. This procedure will erase all previously programmed remotes. You must program all <u>existing and new remotes</u> that you wish to use on the vehicle at this time.

2. Locate the Data Link Port underneath the driver side dashboard use image above for reference.

3. Jump terminal 8 to terminal 4. User a jumper wire or bent paper clip to connect the two ports.

4. Insert key and Turn to the on position marked on the ignition cylinder. Locks should cycle from lock to unlock. This signals entering of programming mode.

5. Press and hold lock and unlock button on the remote being programmed. Hold until the locks cycle again signaling successful programming. Repeat this step for any additional remotes.

6. Remove the jumper wire or paperclip to exit programming mode.